MJRICT : Musamus Journal Of Research Information and Communication Technology ISSN 2655-5735 (Online) | ISSN 2654-4083 (Cetak) <https://ejournal.unmus.ac.id/index.php/mjrict>

# **KONFIGURASI JARINGAN KOMPUTER MENGGUNAKAN METODE** *ACCESS CONTROL LIST* **PADA SEKOLAH TINGGI AGAMA KRISTEN MERAUKE**

Agus Prayitno\*<sup>1</sup>, Suwarjono<sup>2</sup>, Tirza Yena Natasya Bowaire<sup>3</sup> Jurusan Teknik Informatika, Fakultas Teknik, Universitas Musamus, Merauke<sup>1</sup> Jurusan Teknik Informatika, Fakultas Teknik, Universitas Musamus, Merauke <sup>23</sup> <sup>1</sup>agusprayitno@unmus.ac.i[d,](mailto:,%203) <sup>2</sup>suwarjono@unmus.ac.id, <sup>3</sup>natasyabowaire@gmail.com

#### *Abstrak*

*STAK Merauke merupakan salah satu lembaga pendidikan tinggi Agama Kristen yang ada di Propinsi Papua Selatan, Kota Merauke, yang dalam aktifitas jaringannya sering mengalami kendala, sehingga menyebabkan operator pangkalan data, dosen dan mahasiswa mengalami ketidak stabilan dalam mengakses jaringan kampus. Tujuan penelitian ini adalah untuk memfilter pengguna, dengan cara membagi bandwidth sehingga dapat menjaga kestabilan jaringan kampus.* 

*Metode yang digunakan pada penelitian ini adalah metode pengamatan, wawancara, studi pustaka, analis jaringan, peranangan jaringan yang menggunakan cisco pacet tracer untuk membuat topologi jaringan, pembuatan jaringan yang menggunakan routerboard dan winbox untuk membangun jaringan yag telah dirancang, dan pengujian menggunakan kuesioner untuk menguji respon terhadap jaringan yang dibangun.*

*Hasil penelitian ini berupa Konfigurasi Jaringan Komputer menggunakan metode Access Control List pada Sekolah Tinggi Agama Kristen Merauke. Metode ACL yang diterapkan ini berfungsi untuk memfilter setiap MAC address perangkat yang terhubung pada jaringan STAK atau hanya MAC address yang terdaftar saja yang dapat mengakases jaringan kampus. Dari pengujian kuesioner yang dilakukan terhadap responden yang dihitung menggunakan skala likert mendapatkan hasil 96,7% yang berarti bahwa konfigurasi jaringan ini sangat membantu dalam menjaga kestabilan jaringan kampus.*

*Kata Kunci : STAK Merauke,Konfigurasi Jaringan, Access Control List, Simple Queu*

#### *Abstract*

*STAK Merauke is one of the Christian higher education institutions in South Papua Province, Merauke City, which is in network activities often experiences problems, causing database operators, lecturers and students to experience instability in accessing the campus network. The purpose of this study is to filter users, by dividing bandwidth so that it can maintain the stability of the campus network.*

*The methods used in this research were observation methods, interviews, literature studies, network analysts, network roles that used cisco pacet tracer to create network topologies, network creation that used routerboard and winbox to build networks that have been designed, and testing using questionnaires to test responses to networks that were built.*

*The results of this research are in the form of Computer Network Configuration using the Access Control List method at the STAK Merauke which was built in order to help and overcome problems with the network that are often experienced by the campus, when accessing or using the campus network. From the questionnaire test conducted on respondents calculated using a likert scale, it got a result of 96.7% which means that this network configuration is very helpful in maintaining the stability of the campus network.*

*Keywords : STAK Merauke,Network Configuration, Access Control List, Simple Queu*

## 1. PENDAHULUAN

Sekolah Tinggi Agama Kristen Merauke adalah satu dari beberapa Kampus PTA Kristen Swasta yang berada di Indonesia. Sekolah Tinggi, diurus oleh Kementerian Agama dan tergolong dalam kopertis wilayah Ditjen Bimas Kristen. STAK Merauke berdiri pada tanggal 1 Januari 2001 dengan Nomor SK PT dan Tanggal SK PT , Sekolah Tinggi ini beralamat di Jl. Mayor Wiratno (Kompleks Transito) Gudang Arang, Kelurahan Maro Merauke, kota Kab. Merauke – Prop. Papua – Indonesia[1].

Masalah yang terjadi pada STAK, Akses jaringan *internet* yang kurang diorganisasikan dengan baik pada Sekolah Tinggi Agama Kristen Merauke(STAK), sehingga bukan hanya ketua, dosen, dan mahasiswa saja yang mengakses jaringan *internet* melainkan masyarakat sekitar juga dapat mengakses jaringan *internet* kampus dengan bebas, dan secara bersamaan jaringan kampus juga digunakan oleh operator kampus untuk mengakses pangkalan data. Dengan terbukanya jaringan internet kampus tersebut membuat pengelola kampus sering mendapat kendala bila ingin mengakses pangkalan data, Dikarenakan Sekolah Tinggi Agama Kristen Merauke (STAK) memiliki *bandwidth* sebesar 20Mb, dan tidak memiliki batasan pengguna maupun batasan *bandwidth* bagi semua pengguna jaringan *internet* kampus.

Penelitian ini mengacu pada konsep sebelumnya seperti penelitian yang berjudul " Metode *Access Cintrol List* sebagai solusi aternatif seleksi permintaan layanan data pada koneksi *internet* ". Penelitian ini dilakukan untuk mengkaji langkah – langkah yang perlu dilakukan untuk memberikan hak akses ke jaringan berdasarkan MAC *address* komputer agar dapat membangun komunikasi data ke komputer lain, serta langkah – langkah untuk melakukan *blocked-access* terhadap sebuah *website* yang diakses oleh *client* berdasarkan *restricted-list* URL[2].

Berdasarkan penelitian terdahulu serta permasalahan diatas penulis akan menerapkan metode *Access Control List*(ACL). ACL ini merupakan suatu pengelompokan data berdasarkan MAC *address*, dimana perangkat yang MAC *address*nya terdaftar saja yang dapat melewati jaringan tersebut. Sebaliknya jika paket yang MAC *address*nya tidak terdaftar paket tersebut tidak akan dapat melewati jaringan tersebut, Jadi *Access Control List* memiliki fungsi untuk menyaring atau memfilter lalu lintas data suatu jaringan dengan mengontrol, apakah paket tersebut bisa dilewatkan atau tidak.

Berdasarkan permasalahan diatas, maka dibangun sebuah sistem dengan judul " Konfigurasi Jaringan Komputer menggunakan Metode *Access Control List* pada Sekolah Tinggi Agama Kristen Merauke". Hasil penelitian akan mempermudah pihak kampus dalam menjaga keamanan dan kestabilan jaringan melalui metode *Access Control List* yang diterapkan pada jaringan kampus STAK Merauke.

### 2. METODE PENELITIAN

Terdapat lima metode penelitian yang digunakan untuk melakukan penelitian ini yaitu dengan melakukan pengumpulan data, analisis jaringan, perancangan jaringan, pembuatan jaringan dan bagaimana melakukan pengujian jaringan, sebagai berikut :

1. Metode Pengumpulan data :

Penyusunan dan penelitian ini dilakukan dengan metode pengumpulan data, yaitu :

- Pengamatan (*Observasi*)

Pengamatan dilakukan dengan datang langsung ke lokasi penelitian untuk mendapatkan informasi mengenai keluhan yang dialami oleh pihak kampus .

- Wawancara

Wawancara ini dilakukan dengan cara mengadakan tanya jawab langsung dengan pengelola kampus untuk mendapatkan informasi yang berhubungan dengan penelitian.

- Studi Pustaka

Studi pustaka yaitu suatu cara yang dipakai untuk mengumpulkan informasi atau data yang *relevan* dengan masalah yang diambil dengan melihat *referensi – referensi* pada suatu penelitian yang sama yaitu yang berhubungan dengan *access control list*.

2. Analisis Jaringan

Merupakan metode analisis yang dilakukan terhadap jaringan yang sudah ada sehingga dapat ditentukan kebutuhan data sebagai *inputan* jaringan yang diusulkan sehingga dapat menghasilkan *output* jaringan yang dapat mengatasi masalah yang terjadi saat ini.

3. Perancangan Jaringan

Perancangan jaringan yang dilakukan dengan merancang topologi jaringan dengan menggunakan *cisco packet tracer.*

4. Pembuatan Jaringan

Tahap ini menjelaskan tentang pembuatan konfigurasi jaringan komputer menggunakan metode *access control list* menggunakan *router mikrotik* dan aplikasi pendukung yaitu *winbox.*

5. Pengujian Jaringan

- Kuesioner

Kuesioner merupakan sebuah metode penilaian jaringan komputer,dimana kita memberi pertanyaan kepada seorang *tester* dan penerima pernyataan dari seorang *tester*. Mengacu pada *standart* ISO 27001 .

- Simulasi

Simulasi merupakan suatu proses peniruan dari sesuatu yang nyata beserta keadaan sekelilingnya.

## 3. HASIL DAN PEMBAHASAN

Konfigurasi jaringan Komputer menggunakanan metode *Access Control List* pada Sekolah Tinggi Agama Kristen merauke . Adanya metode ACL yang di terapkan pada jaringan STAK Merauke, diharapkan dapat membantu menstabilkan serta menjaga jaringan STAK lebih aman dan *private.*

*Admin* mempunyai fungsi untuk mendaftarkan semua perangkat, membuat *user*, mendaftarkan MAC *Address* serta membagi *bandwith* bagi setiap pengguna jaringan sesuai dengan kebutuhan pengguna*.Admin* juga dapat melihat perangkat mana saja yang sedang mengakses jaringan STAK.

*User* berfungsi sebagai pengguna dalam jaringan STAK Merauke.Dimana *user* hanya dapat mengakses jaringan STAK menggunakan perangkat yang telah terdaftar MAC *address*nya dan *user* hanya dapat mengakses jaringan sesuai kebutuhan *bandwith* yang telah

dibagi. Jika *user* ingin mengakses jaringan STAK Merauke menggunakan perangkat lain, maka *user* harus mendaftarkan terlebih dahulu MAC *address* perangkat yang akan digunakan.

1. Tampilan setting ACL pada *winbox*

Berikut ini adalah tampilan setting ACL pada *winbox* :

- Setting *mikrotik*

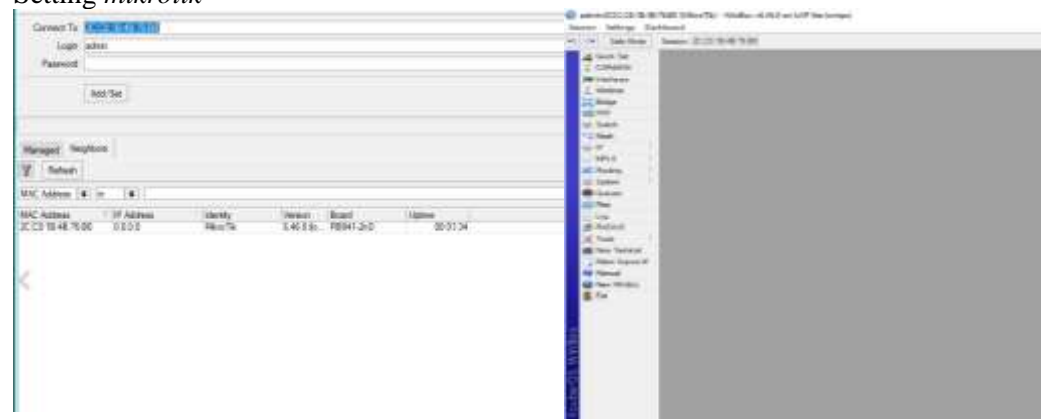

Gambar 1. Halaman Utama *Winbox*

- Penerapan Metode ACL (*Access Control List*)

Pada tahap penerapan metode ACL berfungsi untuk memfilter seiap *user* yang terhubung jaringan kampus, agar setiap *user* yang MAC *address*nya terdaftar dapat mengakses jaringan *internet* menggunakan *username* dan *password* yang telah ditentukan sehingga lebih menjaga kestabilan jaringan, serta jaringan lebih *private*.

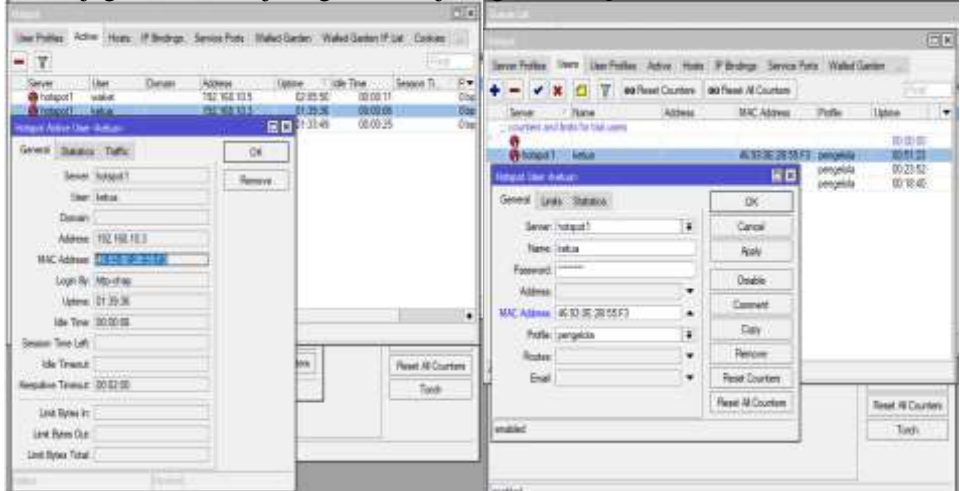

Gambar 2. Tampilan Settingan *Active Hostpot* dan *User Hostpot*

- Hasil Penerapan Metode ACL (*Access Control List*) Berikut ini adalah hasil penerapan ACL pada jaringan STAK Merauke dapat terlihat dari halaman *login* dan halaman gagal *login*, berikut ini :
- Tampilan Halaman *Login*

Tampilan ini merupakan halaman utama untuk *login*, pengguna yang telah terdaftar pada *hotspot* serta sudah memiliki *user* dan akan diminta untuk memasukan *user* dan *pasword*nya, jika *user* dan *pasword*nya benar maka pengguna dapat mengakses jaringan *internet*.

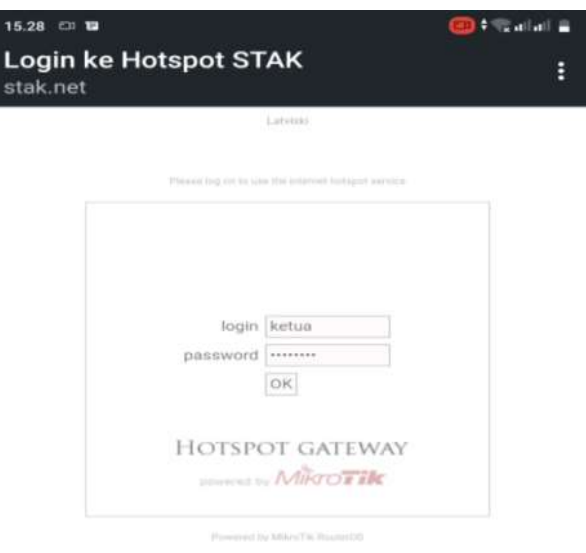

Gambar 3. Tampilan Halaman *Login*

- Tampilan Gagal *Login*

Pada tampilan ini, perangkat yang tidak dapat *login* walaupun sudah memasukan *user* dan *password* yang benar. Pada halaman ini sedang menerapkan metode ACL yang telah di seting, yaitu hanya perangkat yang MACnya terdaftar saja yang dapat *login* menggunakan *user* dan *password* yang telah di berikan, jika perangkat lain ingin mencoba akes menggunakan *user* dan *pasword*nya maka akan muncul tampilan *user* mahasiswa2 *is not allowed log ini from this* MAC *address.*

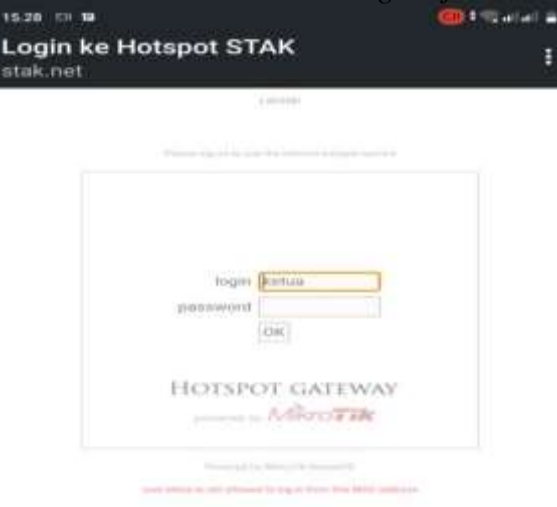

Gambar 4. Tampilan Gagal *Login*

2. Manajemen *Bandwidth Simple Queue*

Pada gambar berikut menjelaskan bagaimana membuat *paren*t pada *simple queue*. *Parent*  pada *simple queue* ini memiliki peran sebagai pusat yang membagi dan mengatur *bandwidth* pada *chile* ke *chile*.

| $\bullet$ - $\bullet$  |                                                         |               | [C] T   00 Flexet Counters   00 Flesst All Counters |                      |                            |                                  | Find |
|------------------------|---------------------------------------------------------|---------------|-----------------------------------------------------|----------------------|----------------------------|----------------------------------|------|
| $\overline{a}$<br>Nane |                                                         |               | Target Upload Download Nax Link                     |                      |                            | Packet Marks Total Max Linit Br. | ▾    |
| New Single Queue       |                                                         |               |                                                     |                      |                            | 60                               |      |
|                        | General Advienced Statebox Traffec Total Total Statebox |               |                                                     |                      | <b>OK</b>                  |                                  |      |
| <b>Packet Market:</b>  |                                                         |               |                                                     | ù.                   | Cancel                     |                                  |      |
|                        |                                                         | Target Upload |                                                     | Target Download      | Apply                      |                                  |      |
|                        | Link At: printed                                        | 40            | unimted.                                            | 4.181/4              | Disable                    |                                  |      |
| Prosty: 8              |                                                         |               | g.                                                  |                      | Comment                    |                                  |      |
| Bucket San: 0.100      |                                                         |               | 0,100                                               | tatic                | Copy                       |                                  |      |
| Queue Type: Infault    |                                                         |               | # default                                           | $\overline{\bullet}$ | Renove                     |                                  |      |
| Parent: incre          |                                                         |               |                                                     | Ŧ                    | <b>Read Counters</b>       |                                  |      |
|                        |                                                         |               |                                                     |                      | <b>Fleset All Counters</b> |                                  |      |
|                        |                                                         |               |                                                     |                      | Torch                      |                                  |      |

Gambar 5. Tampilan Settingan *Parent*

- Tampilan Penerapan Metode *Simple Queue* 1 *User*

*Trafic* ini menjelaskan bahwa metode yang diterapkan pada manajemen *bandwidth* ini telah berjalan, kita dapat melihat jika 1 *user* yang menggunakan jaringan maka *user* tersebut dapat menggunakan *bandwidth* hingga 3M.

|                                                                                                    |                                                                              |                                                  |                                                                 |                    | <b>Dix</b> |
|----------------------------------------------------------------------------------------------------|------------------------------------------------------------------------------|--------------------------------------------------|-----------------------------------------------------------------|--------------------|------------|
| Single Goevers   Mayface Queues   Queue The   Queue Thpes<br><b>IV</b>                                                                                  | 00 Feret Courtes : 00 Feret Al Courtess                                      |                                                  |                                                                 |                    | Four       |
| Taget.<br>z<br><b>Manue</b><br><b>B</b> total speed<br>192, 168, 10:0/24<br>Als totaged and<br>方方<br><b>CONSTRACT</b><br>Smole Queue cittoticol walkero | <b>A Anticompositio</b><br>152.168.10.0/24.192.168.20.0/24<br>192 102 10 250 | <b>Usions Nav Link</b><br>356<br>4M<br><b>TM</b> | Downinad Mar Link Facket Marks<br><b>15M</b><br>15M<br>3M<br>国国 | Tidal Max Link Br. | ۰          |
| General Advanced Statistics<br>Rate: 311.7 kbps<br>Packet Rate: 185 p/s                                                                                 | Trefic Tatal Total Batatos<br>Tarpet Upload<br>3.0 Mbas<br>324 p.m.          | Target Download                                  | OK)<br>Copy<br>Renowe<br><b>Reast Counters</b>                  |                    |            |
| Upload: 311.748ps<br>Download: 3.0 Mbps                                                                                                    |                                                                              | ш                                                | <b>Rent Al Courters</b><br>Torch                                |                    |            |
| Upload Packum: 188 p/s<br>Download Packets: 324 p.m.                                                                                                    |                                                                              |                                                  |                                                                 |                    |            |
| divianic.                                                                                                    | <i>imabled</i>                                                               |                                                  |                                                                 |                    |            |

Gambar 6. Tampilan Penerapan Metode *Simple Queue* 1 *User*

- Tampilan Penerapan Metode *Simple Queue* 2 *User*

Jika ada dua *user* yang sedang aktif maka *bandwidth* akan terbagi sesuai dengan *ret limit*  yang telah ditentukan, bahkan kadang penggunaan *bandwidth* menyesuaikan dengan apa saja aktifitas *user* dalam jaringan, sehingga *bandwidth* yang digunakan oleh dua *user* tidak sama adanya yang 3.0Mbps dan juga ada yang 2.9 Mbps. Karena ketika *user mendownload* maka *bandwith* yang digunakan adalah *bandwidth* untuk *mendonload* namun tidak sampai melebihi batas *ret limit* yang sudah ditentukan, sebaliknya juga begitu jika *user mengupload* maka *bandwidth* yang digunakan adalah *bandwidth* untuk *upload* namun tidak akan melebihi *ret limit* yang sudah ditentukan.

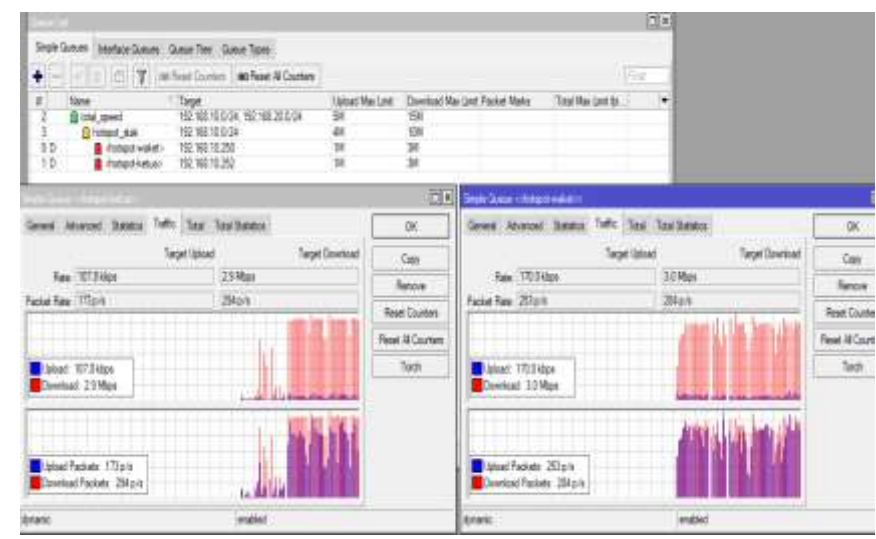

Gambar 7. Tampilan Penerapan Metode *Simple Queue* 2 *User*

- Tampilan Penerapan Metode *Simple Queue* 3 *User*

Pada *trafic* ini ada tiga *user* yang aktif menggunakan 1 *user profil*. Tiga *user* ini mengakses jaringan sesuai dengan keperluan masing – masing ada yang *download* atau *upload*. Perbedaan bandwith yang digunakan yaitu *user1* 593.4 kbps. *user2* 658.1kbps dan user 813.5Mbps, karena ketiga *user* di atas melakukan aktifitas yang berbeda dalam jaringan ada yang *mengupload* bahkan ada yang *mendownload*. Jika satu *user mendownload* maka *user* tersebut akan menggunakan *bandwith* untuk

*mendownload* namun tidak dapat melewati *ret limit* yang sudah ditentukan, dan jika *user* lainnya *mengupload* maka user tersebut menggunakan *bandwidth* untuk *upload.* Gambar berikut dapat lihat bahwa jika warnah *queue* pada *winbox* merah maka *user* tersebut sedang menggunakan *bandwidth* hingga batas *ret limit*nya(76%-100%). Jika berwarnah kuning maka *user* tersebut sedang menggunakan setengah dari *bandwidth*(51%-75%), dan jika berwarnah hijau maka *user* tersebut sedang mengakses menggunakan *bandwidth* yang sedikit atau *user* tersebut hanya terhubung jaringan dan tidak menggunakannya(0%-50%).

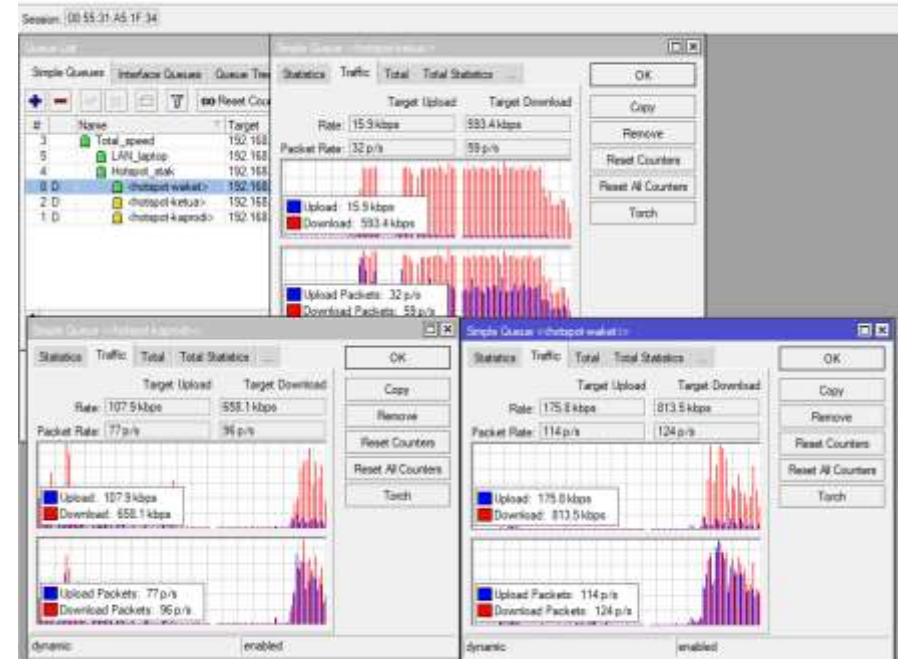

Gambar 8. Tampilan Penerapan Metode *Simple Queue* 3 *User*

#### 4. KESIMPULAN

Berdasarkan hasil pengujian dan analisis yang dilakukan maka dapat di ambil kesimpulan yaitu Konfigurasi Jaringan Komputer menggunakan Metode *Access Control List* pada Sekolah Tinggi Agama Kristen Merauke dapat membantu menjaga kestabilan, mem*filter* jaringan, dan menjaga keamanan jaringan kampus dari pengguna luar yang tidak terdaftar dan menambahkan metode *simple queue* yang berguna untuk menstabilkan kecepatan *intenternet* setiap *user* pada STAK agar setiap *user* mendapatkan hak *bandwidth* yang dibatasi oleh *ret limit* yang ditentukan.

### **DAFTAR PUSTAKA**

- [1] Sekolah Tinggi Agama Kristen Merauke, *Statuta STAK Merauke*, 1st ed. Merauke, 2001.
- [2] S. N. M. P. Simamora, N. Hendrarini, E. Lya, and U. Sitepu, "Metode Access Control List sebagai Solusi Alternatif Seleksi Permintaan Layanan Data pada Koneksi Internet," *J. Teknol. Inf. Politek. Telkom*, vol. 1, no. 1, 2011.
- [3] D. Purwanto, Agus and B. Mohammad, "Implementasi Access List Sebagai Filter Traffic Jaringan (Study Kasus Pt. Usaha Entertainment Indonesia)," *J. Tek. Komput. AMIK BSI*, vol. II, no. 1, pp. 78–88, 2016, [Online]. Available: https://ejournal.bsi.ac.id/ejurnal/index.php/jtk/article/view/365/274.
- [4] I. W. D. Alfian Aji Saputra, "Implementasi Access Control List Menggunakan Mikrotik Pada Smk Budi Mulia Tangerang," *Jurr n a l I D E A L I S*, vol. 1, no. 5, pp. 401–408, 2019.
- [5] Bahrudi Effendi Damanik Bil Klinton Shitohang, Sumarno, "implementasi access control list pada mikrotik dalam mengamankan koneksi internet koperasi sumber dana mutiara," *JURIKOM (Jurnal Ris. Komputer)*, vol. 7, no. 2407–389X, pp. 229–234, 2020.
- [6] T. Rahman and R. M. Adha, "Keamanan Jaringan dengan Metode Access List Demilitarized Zone (DMZ) pada Cisco RV042," *INOVTEK Polbeng – Seri Inform.*, vol. 6, no. 2, p. 295, 2021, doi: 10.35314/isi.v6i2.2140.
- [7] Y. A. W. Muhammad Aditya Rabbani, MartantoMartanto, "Pembatasan Akses Menggunakan MAC Address dengan Metode Access Control List," *JISKA(Jurnal Inform. Sunan Kalijaga)*, vol. 7, no. 3, pp. 143–162, 2022.
- [8] P. Simanjuntak, C. E. Suharyanto, and Jamilah, "Analisis Penggunaan *Access Conrol List* (ACL) Dalam Jaringan Komputer di Kawasan Batam Indo Industrial Park Batam," *ISD*, vol. 2, no. 2, pp. 2528–5114, 2017.
- [9] E. S. H. D. L. A. C. D. Suwandi, "Kabupaten Minahasa," vol. 6, no. 1, 2018.
- [10] B. K. I. Rosin, Sari Dewi, Riska Aryanti, "Implementasi Keamanan Jaringan Menggunakan Metode Access control list pada Puskesmas Kecamatan Pasangrahan Jakarta Selatan."
- [11] Syaiful and C. Novia, "Perancangan Jaringan Internet Dengan Hotspot Mikrotikdan Mac Address Filtering," vol. 12, no. 02, pp. 13–24, 2018.
- [12] Febri Dristyan Herman Syahputra Gunawan Syahputra, "Pengenalan Internet Dan Jaringan Pada Siswa SMAN 1 AIR JOMAN," *jurdimas*, vol. 1, no. 2, pp 81–86, 2018.
- [13] Galeh Fatma Eko Ardiansa Rakhmadhany Primananda Mochammad Hannats Hanafi "Manajemen Bandwidth dan Manajemen Pengguna pasa Jaringan Wireless Mesh Network dengan Mikrotik," *J. Pengemb. Teknol. Inf. dan Ilmu Komput.*, vol. 1, no. 11, pp. 1226–1235, 2017.
- [14] Dirja Nur Ilham, "Implementasi Metode Simple Queue dan Queue Tree untuk Optimamasi Manajemen Bandwidth Jaringan Komputer di Politeknik Aceh Selatan," *J. Manaj. Inform. Komputerisasi Akunt.*, vol. 2, no. 1, pp. 43–50, 2018.